#### **6th Fenix Research Infrastructure Webinar: Introduction to the JUSUF system at JSC**

Tuesday 1 September 2020, 15:00 CEST

#### **Speakers: Benedikt von St. Vieth and Pavel Mezentsev**

#### (Juelich Supercomputing Centre)

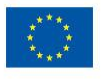

Fenix has received funding from the European Union's Horizon 2020 research and innovation programme through the ICEI project under the grant agreement No. 800858.

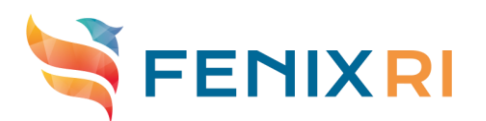

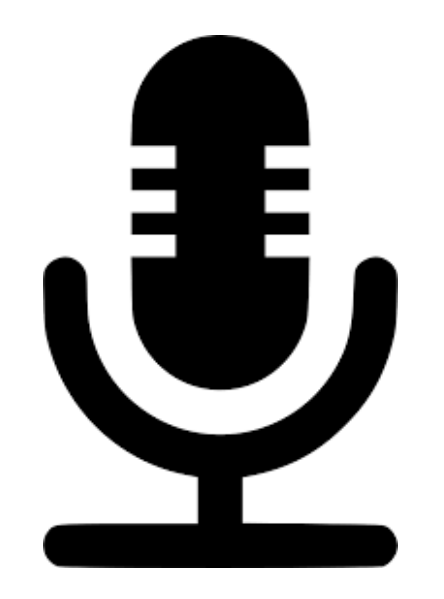

#### **The webinar is being recorded**

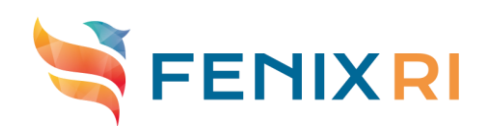

# Overview of webinar

- JUSUF Overview
- Cluster partition
- Cloud partition
- Q & A

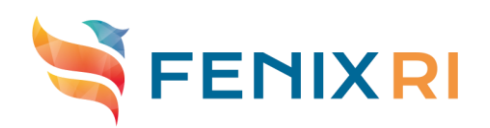

# JUSUF – **Jü**lich **SU**pport for **F**enix

- Prime contractor: Atos
- Hybrid HPC/Cloud system with interactive workloads in mind
	- Compute partition for regular HPC jobs, ParaStation Cluster Tools
	- Cloud partition for IaaS workloads, OpenStack
- Provisioned and operated as part of the ICEI project
- Co-financed by the EC: Share of resources will be provided Europe-wide
- Infrastructure component in the federated pan-European e-infrastructure Fenix build up by BSC, CEA, CSCS, CINECA and JUELICH

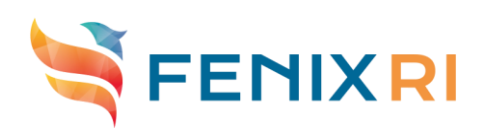

### JUSUF – Hardware Overview

- Based on AMD EPYC Rome CPUs and InfiniBand:
	- $-$  205 nodes with 2 $\lozenge$  AMD EPYC 7742, 256 GB, 1 TB NVMe SSD (out of these 61 GPU nodes with 1 Nvidia Tesla V100)
	- Mellanox HDR InfiniBand full-fat tree interconnect (HDR100 at node level)
	- GPFS connection via 40 Gb/s Ethernet per node
- 4 frontend/login nodes with 100 GE uplink connection
- Storage:
	- ― 8.2 Tbit/s total bandwidth between compute nodes and GPFS
	- ― 2.4 Tbit/s total bandwidth between JUSUF and JUST-IME (connected via HDR InfiniBand)

**5** ― JUST-IME can be used as a transparent cache for GPFS with a potential to significantly speed up the IO (there is also built-in MPI support). Note: JUST-IME resources need to be separately requested/granted

# JUSUF – CPU

- AMD EPYC 7742, 225 Watts TDP
- 64 cores, 2.25 GHz, up to 3.4 GHz Boost
- Up to two-way SMP
- Eight channels of DDR4-3200 memory per socket
- Max Bandwidth 190.7 GiB/s per socket
- 4.6 Tflop/s peak performance per node (2× CPUs)
- PCIe 4.0

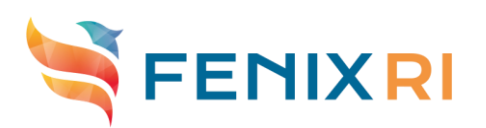

# **JUSUF Cluster**

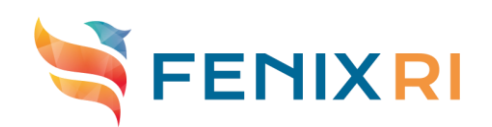

# JUSUF – Getting Resources

- [Access can obtained via JuDoor: https://judoor.fz](https://judoor.fz-juelich.de/)juelich.de
- More information about the registration, getting access to the system and system documentation is available at https://fz[juelich.de/ias/jsc/EN/Expertise/Supercomputers/NewUs](https://fz-juelich.de/ias/jsc/EN/Expertise/Supercomputers/NewUsageModel/JuDoor.html) ageModel/JuDoor.html
- More information about FENIX resources including JUSUF: <https://fenix-ri.eu/access>

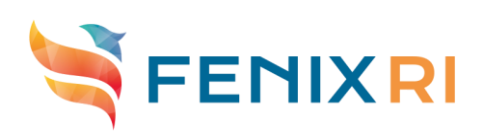

# JUSUF – Access

#### SSH access:

- o JUSUF can be accessed via jusuf.fz-juelich.de
- o If a specific login node is needed one can use jusuf**N**.fz-juelich.de where **N** is the number (1-**3**) of the login node
- o Only key-based authentication is supported (no user/password access)
- o The private key needs to be protected with a passphrase
- $\circ$  A set of hosts/subnets that will be used to access the system has to be provided within a from-clause
- o The manual modification of authorized keys file is forbidden
- JupyterHub:
	- o **[https://jupyter-jsc.fz-juelich.de](https://jupyter-jsc.fz-juelich.de/hub/login?next=/hub/start)**
- UNICORE:
	- o Used e.g., for HBP Collaboratory access

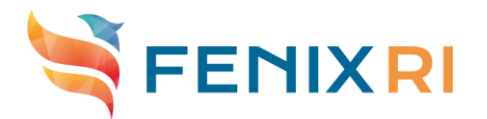

# System Usage

- Software Modules (Easybuild)
	- $\circ$  The installed software of the clusters is organized through a hierarchy of modules. Loading a module adapts your environment variables to give you access to a specific set of software and its dependencies.
	- $\circ$  Preparing the module environment includes different steps:
		- 1. Load a compiler (GCC and Intel are available) and potentially MPI (IntelMPI and ParaStationMPI are available) Example: \$ module load Intel ParaStationMPI
		- 2. Then load other application modules, which were built with currently loaded modules (compiler, MPI or other libraries) Example: \$ module load GROMACS/ $\downarrow$  version  $\uparrow$
	- $\circ$  Software is bundled in Stages that are updated once or twice per year (major software upgrade including base compiler versions, etc.)
- **Compilation** 
	- $\circ$  Modules modify the user environment (including \$PATH) and make compilers directly available
		- $\circ$  Use of absolute paths is discouraged. Use \$EBR00T $\bigtriangledown$ Package $\bigtriangleup$  variable if necessary
	- $\circ$  Hint: Use compiler wrappers for compilation of MPI applications:
		- mpicc, mpicxx, mpif77, mpif90
	- o Example: Compile an MPI program in C++:
	- mpicxx -O2 -o mpi\_prog program.cppFENIX RI

# JUSUF – SLURM

- **Slurm** is the Batch System (Workload Manager) used on all production supercomputers at JSC
	- $\circ$  JSC uses Slurm together with the ParaStation resource management system developed by ParTec and JSC
	- $\circ$  Identical environment to JUWELS and JURECA
- Job **scheduling according to priorities**. The jobs with the highest priorities will be scheduled next.
- **Backfilling scheduling algorithm**. The scheduler checks the queue and may schedule jobs with lower priorities that can fit in the gap created by freeing resources for the next highest priority jobs.
- **No node-sharing**. The smallest allocation for jobs is one compute node. Running jobs do not disturb each other.
- Accounted CPU-Quotas/job = Number-of-nodes x cores/node x Walltime (corehours)

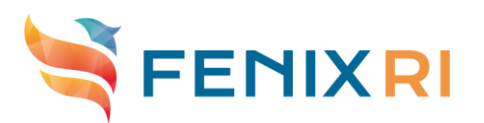

# SLURM Partitions

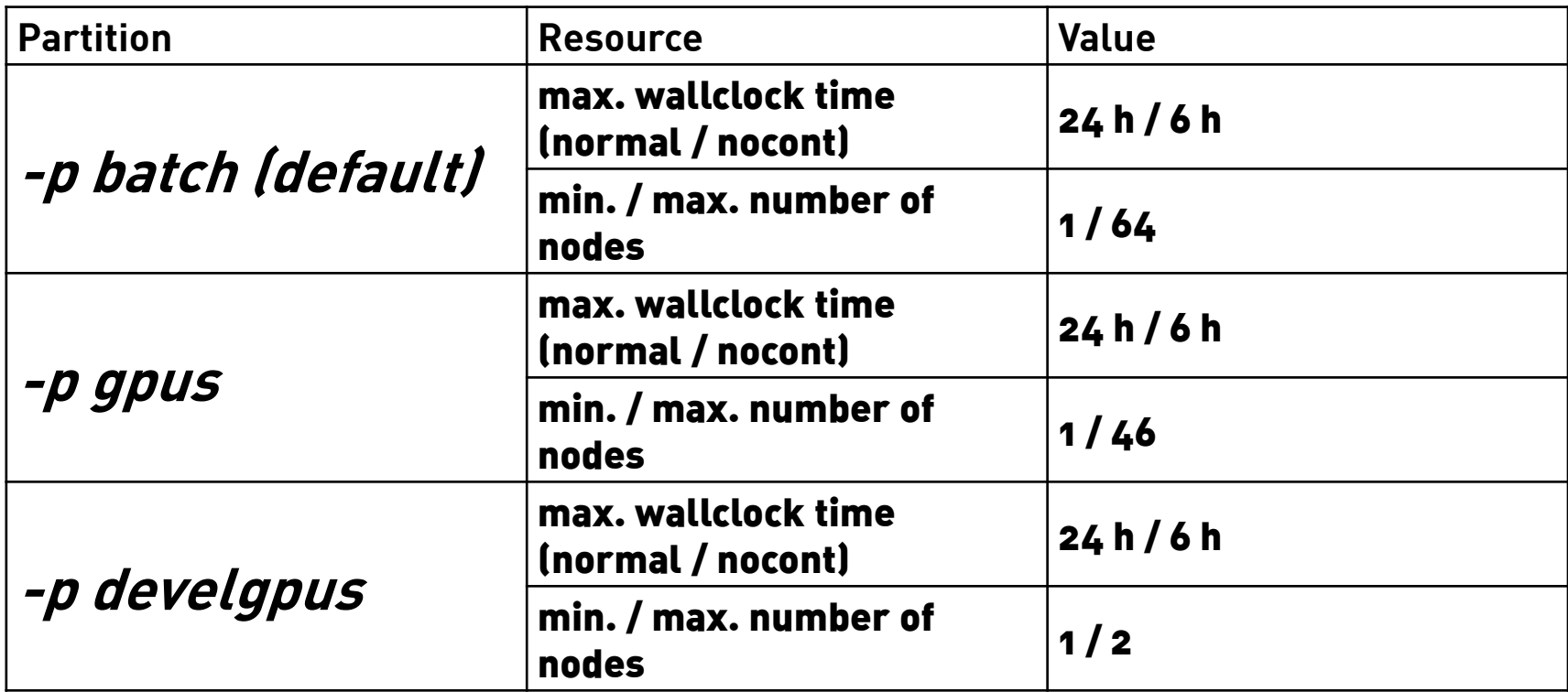

 $\cdot$  Default node count = 1

•Default wallclock time = 1 h

•Partition layout is subject to change, potentially additional partitions for interactive use cases will be added

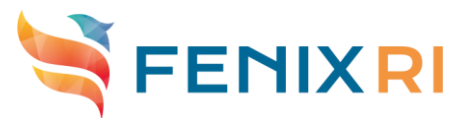

# SLURM Job Submission

- Search for and enable a project with allocated computing time via
	- o jutil user projects; jutil env activate -p cjsc -A jsc (e.g.)
- Submit a job requesting 2 GPU nodes for 1 hour, with 128 tasks per node (implied value of ntasks: 256):
	- o sbatch -N2 --ntasks-per-node=128 –p gpu --time=1:00:00 jobscript
- Submit a job-script in the large partition requesting 32 nodes for 2 hours:
	- o sbatch –N32 -p batch -t 2:00:00 jobscript
- Here is a simple example of a job script where we allocate 4 compute nodes for 1 hour. Inside the job script, with the srun command we request to execute on 4 nodes with 2 process per node the system command hostname, requesting a walltime of 10 minutes. In order to start a parallel job, users have to use the srun command that will spawn processes on the allocated compute nodes of the job.

#!/bin/bash

#SBATCH -J TestJob #SBATCH -N 4 #SBATCH -o TestJob-%j.out #SBATCH -e TestJob-%j.err #SBATCH --time=10 #SBATCH - A <br/>budgetID>

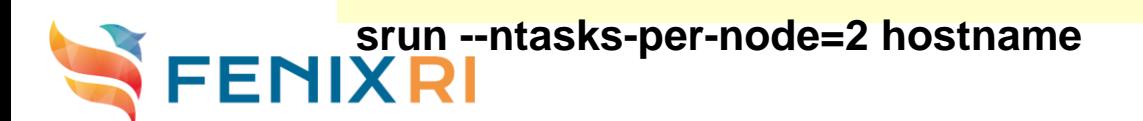

### NEST on JUSUF

#### **Best practices**

#### •Always pin OpenMP threads!

- Use OMP PROC BIND=true
- **Remember to set OMP\_NUM\_THREADS**

#### •Always bind MPI processes!

- Intel MPI recommended
	- Offers greater tuning
	- Many I MPI SHM \* env variables
- Use I MPI PIN DOMAIN=socket
- No need to use Slurmis --cpu-bind

#### •Recommended modules:

- $Intel/2019.5.281-GCC-8.3.0$
- IntelMPI/2019.6.154
- jemalloc/5.1.0
- $\cdot$  GSL/2.5

#### **Single-node performance**

#### •Measure simulation performance:

• Real-time factor:

$$
q_{\rm real} = T_{\rm wall}/T_{\rm model}
$$

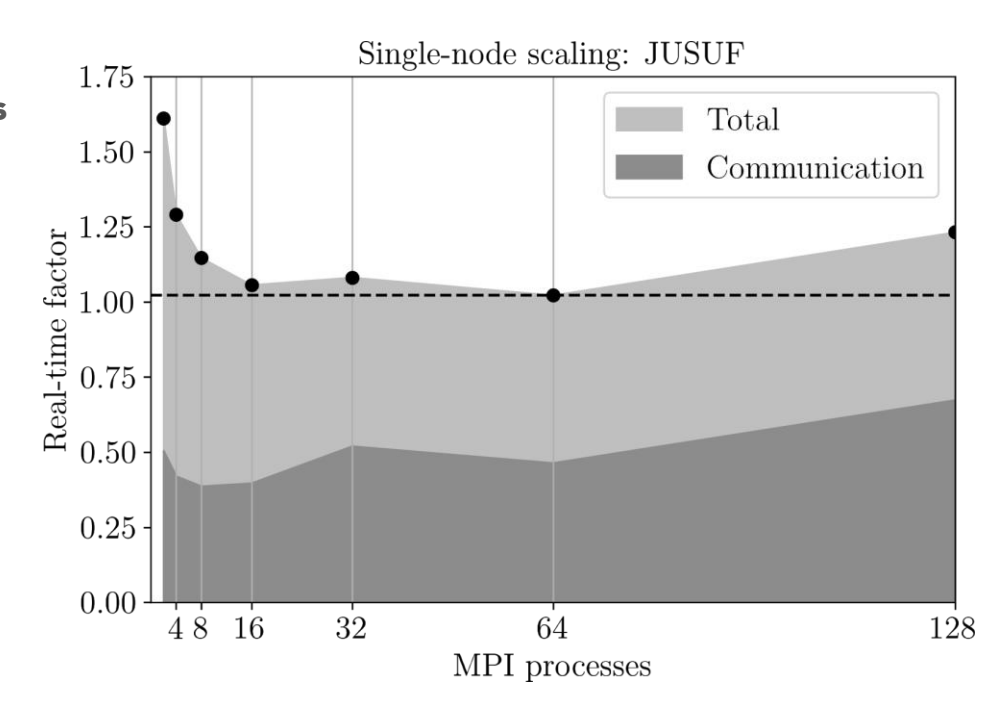

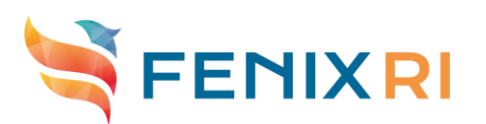

# **JUSUF Cloud**

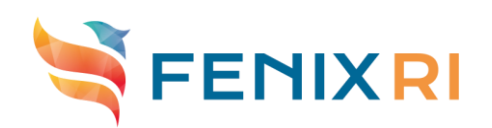

# Cloud Computing - 5th Fenix Webinar

- **Introduction to Cloud Computing**
- Introduction to the OpenStack Dashboard, with Demo
- <https://fenix-ri.eu/media/webinars>

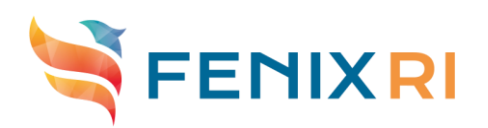

# Cloud Computing / OpenStack

**Cloud computing offers on-demand, self-managed** resources, as a service

**Software-as-a-Service (SaaS)**

**Software delivered via the internet, usually accessible via browser or downloadable client, examples include Google Play Store, Dropbox & Spotify**

**Platform-as-a-Service (PaaS) Platform for deploying and building software, examples include operating systems, web servers & databases**

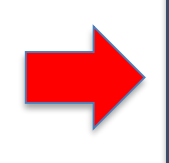

**Infrastructure-as-a-Service (IaaS) Computing infrastructure including virtual machines, storage and network, examples include AWS, Azure and Google Cloud Platform**

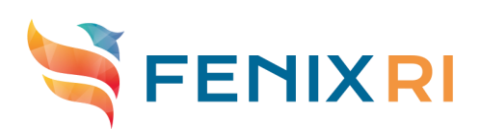

### JUSUF Cloud – Access

#### Resources are available via Fenix/PRACE calls

- Users participate in the call, request a amount of resources
- 2. ICEI coordination office allocates resources and acts as a information broker to JSC
- 3. A project is created on JUSUF Cloud and users are pre-assigned to it
- Users of the **JUSUF Cluster do** not get access automatically
- Dashboard available at: <https://jusuf-cloud.fz-juelich.de/>
	- Access via **Fenix AAI** and/or <sup>a</sup>**JuDoor** account
- System documentation: https://apps.fz[juelich.de/jsc/hps/jusuf/cloud/index.html](https://apps.fz-juelich.de/jsc/hps/jusuf/cloud/index.html)
	- A short howto for typical OpenStack first steps is included
- Ticket System: [sc@fz-juelich.de,](mailto:sc@fz-juelich.de) topic JUSUF Cloud

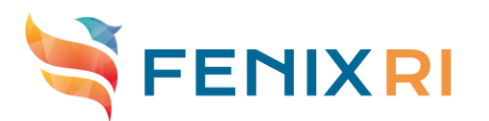

### JUSUF Cloud – Workloads

- Platform services (e.g., HBP platforms)
- Web services (including workflow management tools)
- Databases/repositories
- Compute & analytics (to some extend)

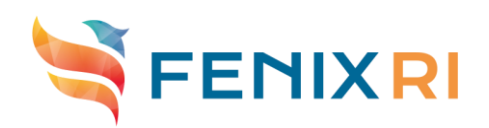

#### Technologies and Design Considerations

#### **RedHat OpenStack Platform 16 (OpenStack Train)**

- OpenStack Triple-O (OpenStack on OpenStack) for deployment
- Fully containerized installation with RHEL8 and podman
- No (laaS typical) resource overcommitment for CPU/memory
	- Available resources are limited to real hardware
- NFS used as storage backend for VMs, Images, and Block Storage
	- No CoW  $\Leftrightarrow$  longer instantiation due to copy of rootfs

#### **Node layout**

- Designed to enable HPC and cloud workloads on same hardware: Implies reduced redundancy on node level (e.g., regarding network resources)
- High availability of critical services should be adressed by additional resources and/or implementation on a service level

### Network Accessibility

- Publicly adressable Floating IPs in range 134.94.88.\*
- Every assigned Floating IP reported to FZJ IP management
- Due to FZJ security constraints, only specific ports are available from the Internet
	- 22 (SSH)
	- 80 (http)
	- 443 (https)
	- 7000-7020 (tcp/udp)
- $\triangleright$  Make sure you use the proper ports in OpenStack Neutron and your services!

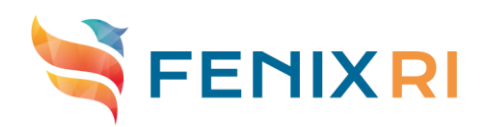

### JUSUF Cloud – Flavors

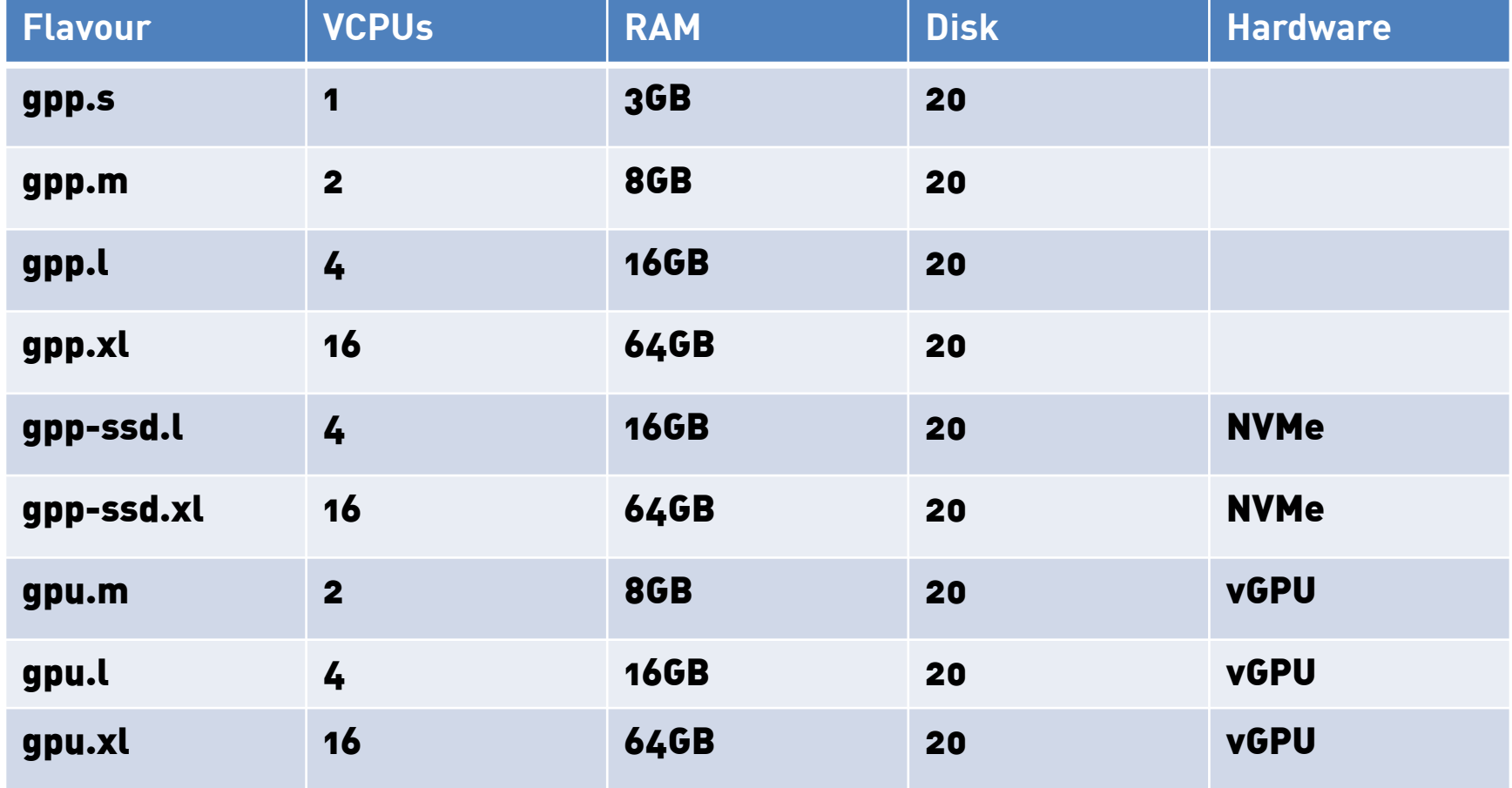

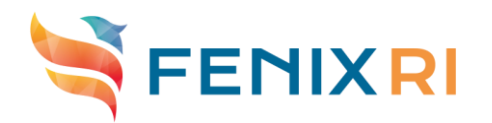

# JUSUF Cloud – NVMe/vGPU

- Number of NVMe/vGPU VMs limited due to underlying hardware
- vGPUs with very limited live-migration support
	- We can not guarantee a non-disruptive operation in case of platform maintenance
	- Please define your workloads in an easy-to-reproduce way!
- **NVMe made available via PCI passthrough** 
	- Data cleanup has to happen on your own
	- live-migration in case of platform maintenance not supported
- Do not use NVMe/vGPU devices where you can avoid them!
- Use them for short-living computing/data-processing, but not for services like databases!

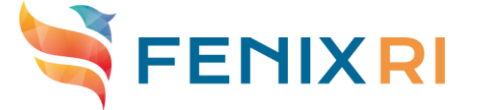

# JUSUF Cloud – vGPU Example

\$ openstack server create --flavor gpu.m --security-group your\_group --key-name your\_key --network your\_net --image CentOS-8-GenericCloud-8.2.2004- 20200611.2.x86\_64 gpu-webinar \$  $\ddot{\text{o}}$  (allocate/associate floating IP) \$ ssh centos@\Floating\_IP^ \$ sudo yum install -y gcc make kernel-devel elfutils-libelf-devel libglvnd libglvnddevel pciutils gcc-c++ epel-release dkms \$ curl -o /tmp/NVIDIA-Driver.latest.run https://hpsrepo.fzjuelich.de/jusuf/nvidia/NVIDIA-Driver.latest \$ chmod 755 /tmp/NVIDIA-Driver.latest.run \$ sudo mkdir /etc/nvidia \$ curl -o /etc/nvidia/gridd.conf https://hpsrepo.fz-juelich.de/jusuf/nvidia/gridd.conf \$ sudo /tmp/NVIDIA-Linux-x86\_64-440.56-grid.run \$ sudo shutdown now -r

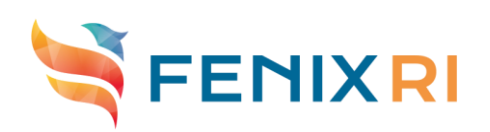

# JUSUF Cloud – vGPU Example

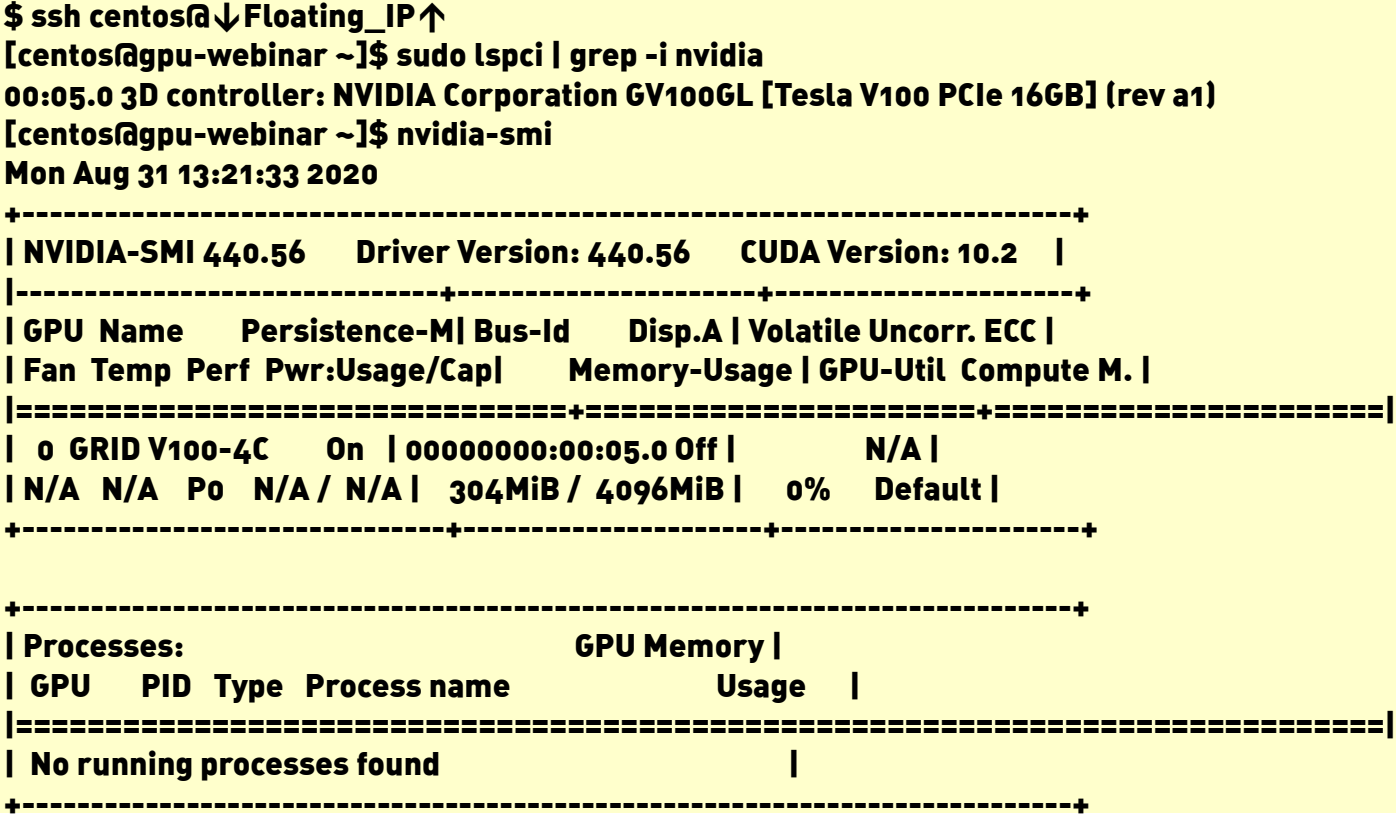

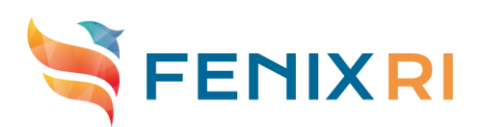

#### **Access to Fenix Services**

- Neuroscientists obtain access through HBP via the **[HBP/EBRAINS Call](https://fenix-ri.eu/news/human-brain-project-ebrains-call-proposals-european-neuroscientists-large-using-icei-e)**
- Upcoming PRACE-ICEI Call for proposals to be out soon
- For researchers in need of:
	- $\triangleright$  Scalable and interactive computing resources
	- $\triangleright$  Virtual machine services
	- $\triangleright$  Active and archival data repositories
- All details on access to Fenix resources: <https://fenix-ri.eu/access>

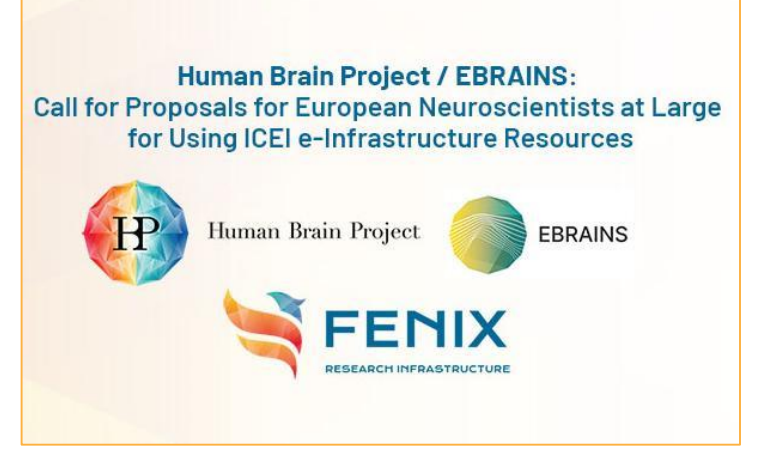

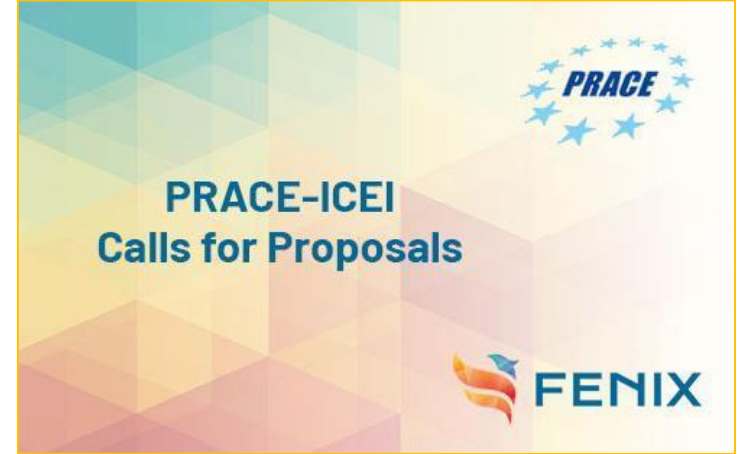

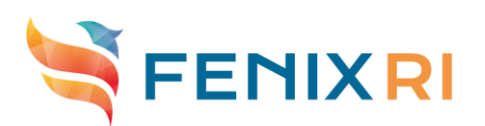

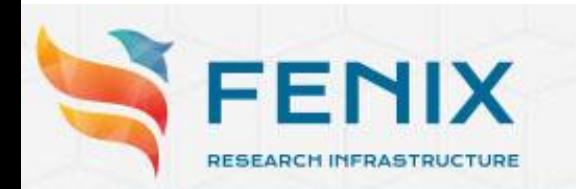

#### Webinar: Introduction to the ICEI resources at CEA

Speaker: Thomas Leibovici (CEA)

**體 Tuesday 22 September 2020 | 15:00-16:00 CEST** 

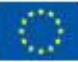

Fenix has received funding from the European Union's Horizon 2020 research and innovation programme through the ICEI project under the grant agreement No. 800858.

> Register at: **https://fenix-ri.eu/events**

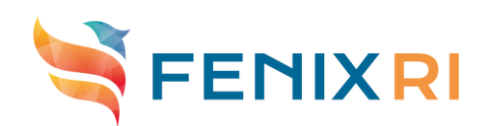

#### **We would appreciate your feedback!**

#### Please respond to our survey

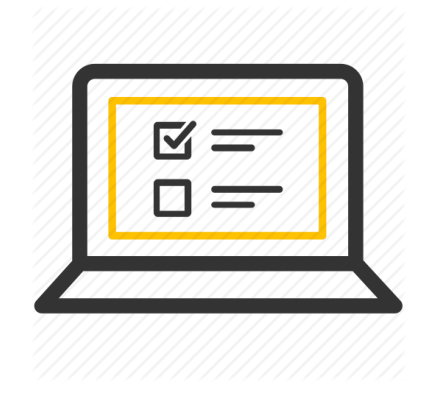

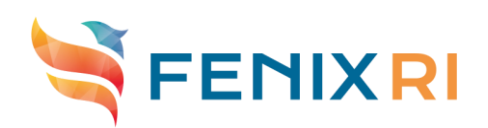

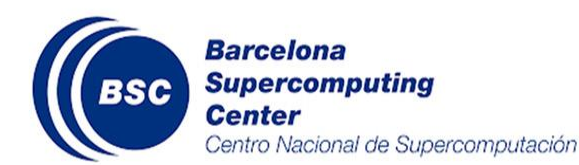

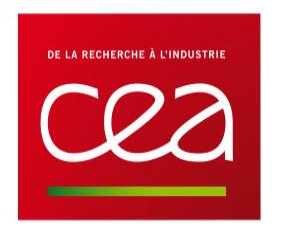

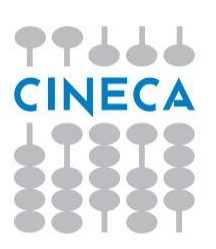

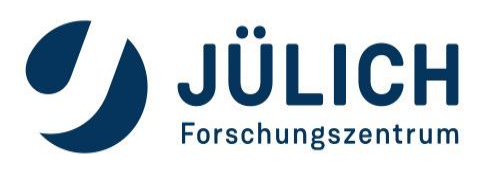

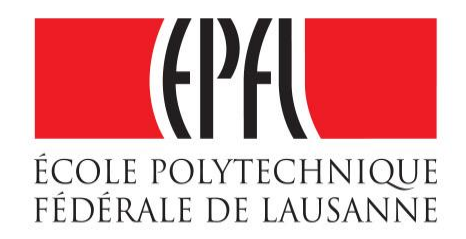

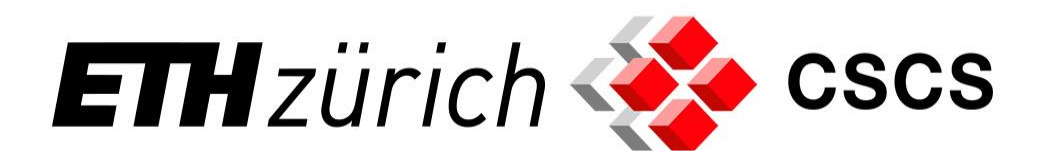

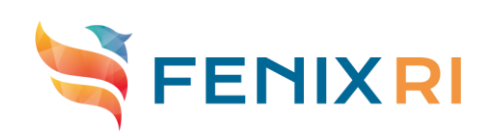

### **Stay tuned!**

#### Sign up for the **Fenix User Forum**: https://fenix-ri.eu/infrastructure/fenix-user-forum

#### icei-coord@fz-juelich.de fenix-ri.eu **C** Fenix RI eu

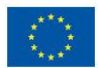

Fenix has received funding from the European Union's Horizon 2020 research and innovation programme through the ICEI project under the grant agreement No. 800858.

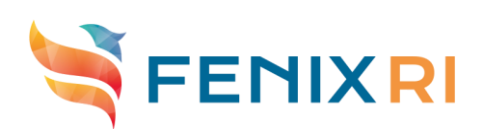